# **E**hipsmall

Chipsmall Limited consists of a professional team with an average of over 10 year of expertise in the distribution of electronic components. Based in Hongkong, we have already established firm and mutual-benefit business relationships with customers from,Europe,America and south Asia,supplying obsolete and hard-to-find components to meet their specific needs.

With the principle of "Quality Parts,Customers Priority,Honest Operation,and Considerate Service",our business mainly focus on the distribution of electronic components. Line cards we deal with include Microchip,ALPS,ROHM,Xilinx,Pulse,ON,Everlight and Freescale. Main products comprise IC,Modules,Potentiometer,IC Socket,Relay,Connector.Our parts cover such applications as commercial,industrial, and automotives areas.

We are looking forward to setting up business relationship with you and hope to provide you with the best service and solution. Let us make a better world for our industry!

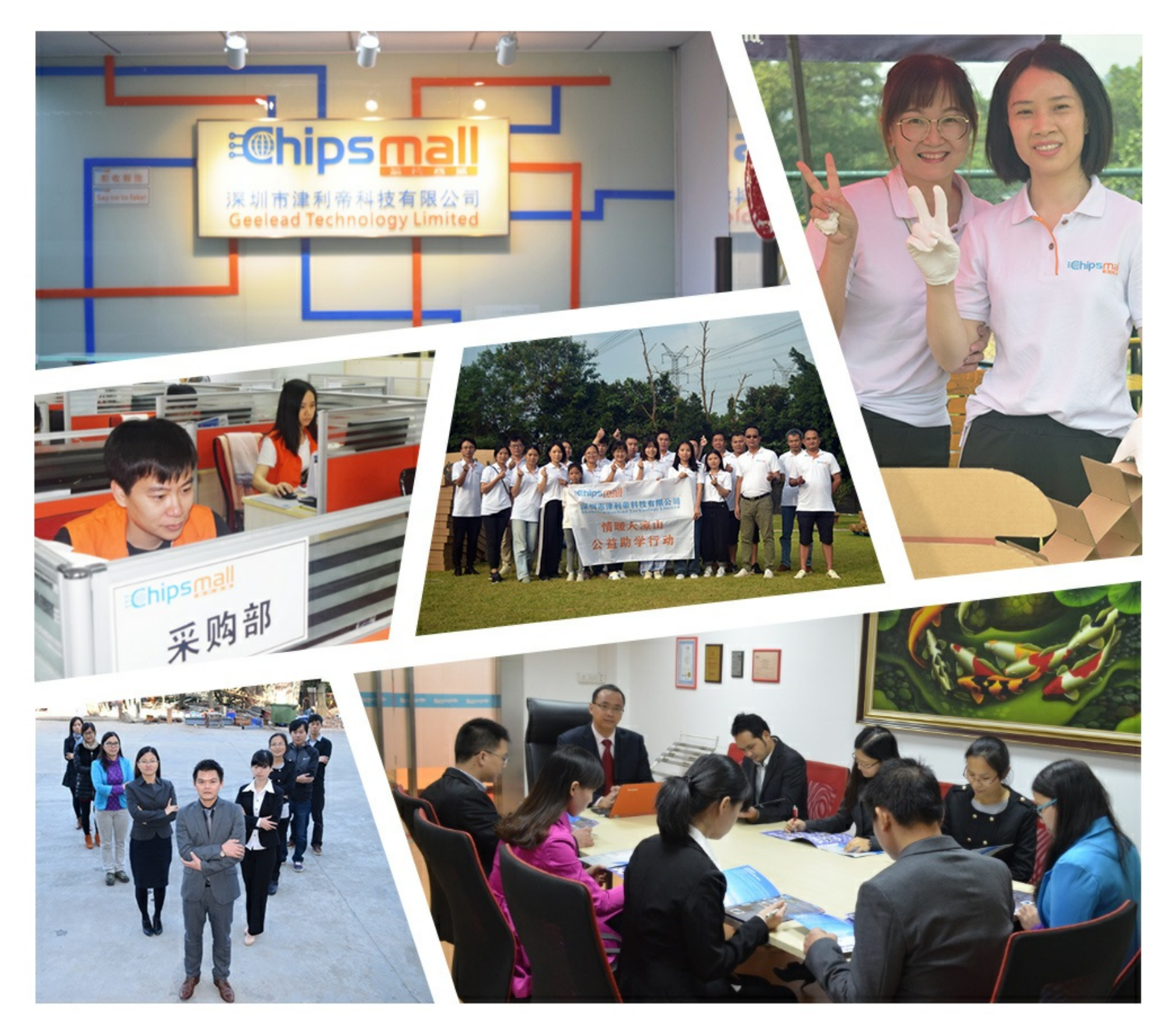

# Contact us

Tel: +86-755-8981 8866 Fax: +86-755-8427 6832 Email & Skype: info@chipsmall.com Web: www.chipsmall.com Address: A1208, Overseas Decoration Building, #122 Zhenhua RD., Futian, Shenzhen, China

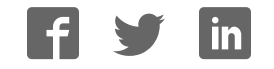

# DELSOG

# **USER MANUAL**

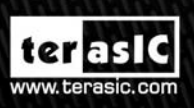

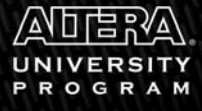

ìm

 $\eta_{\overline{H}}$ 

Copyright © 2003-2014 Terasic Technologies Inc. All Rights Reserved.

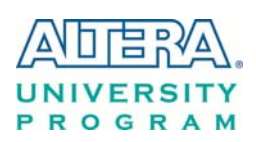

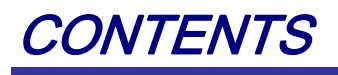

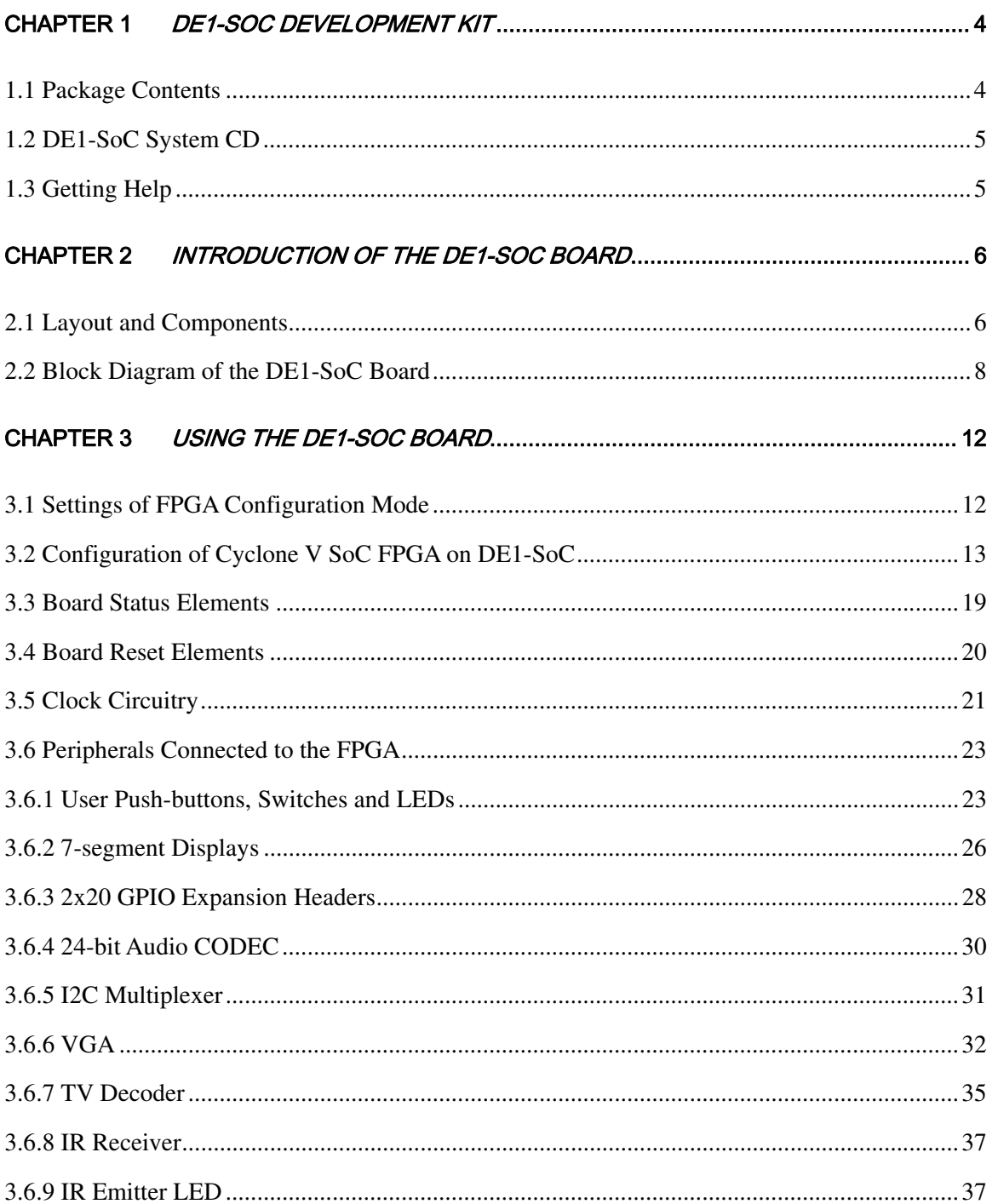

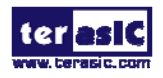

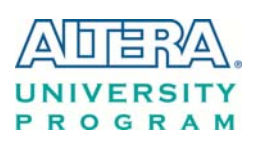

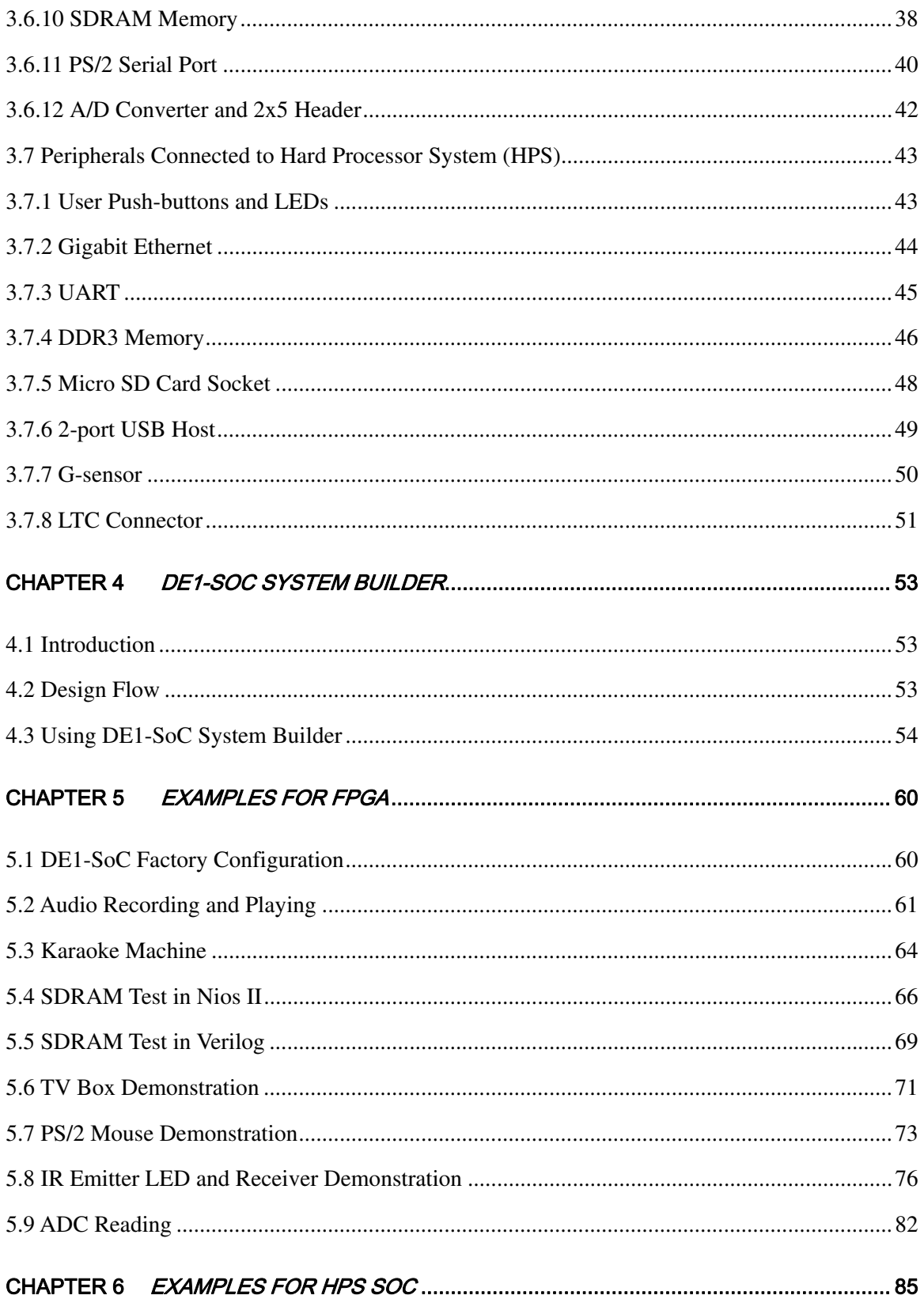

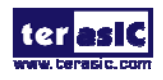

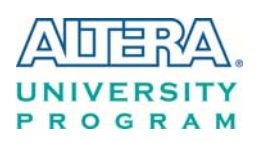

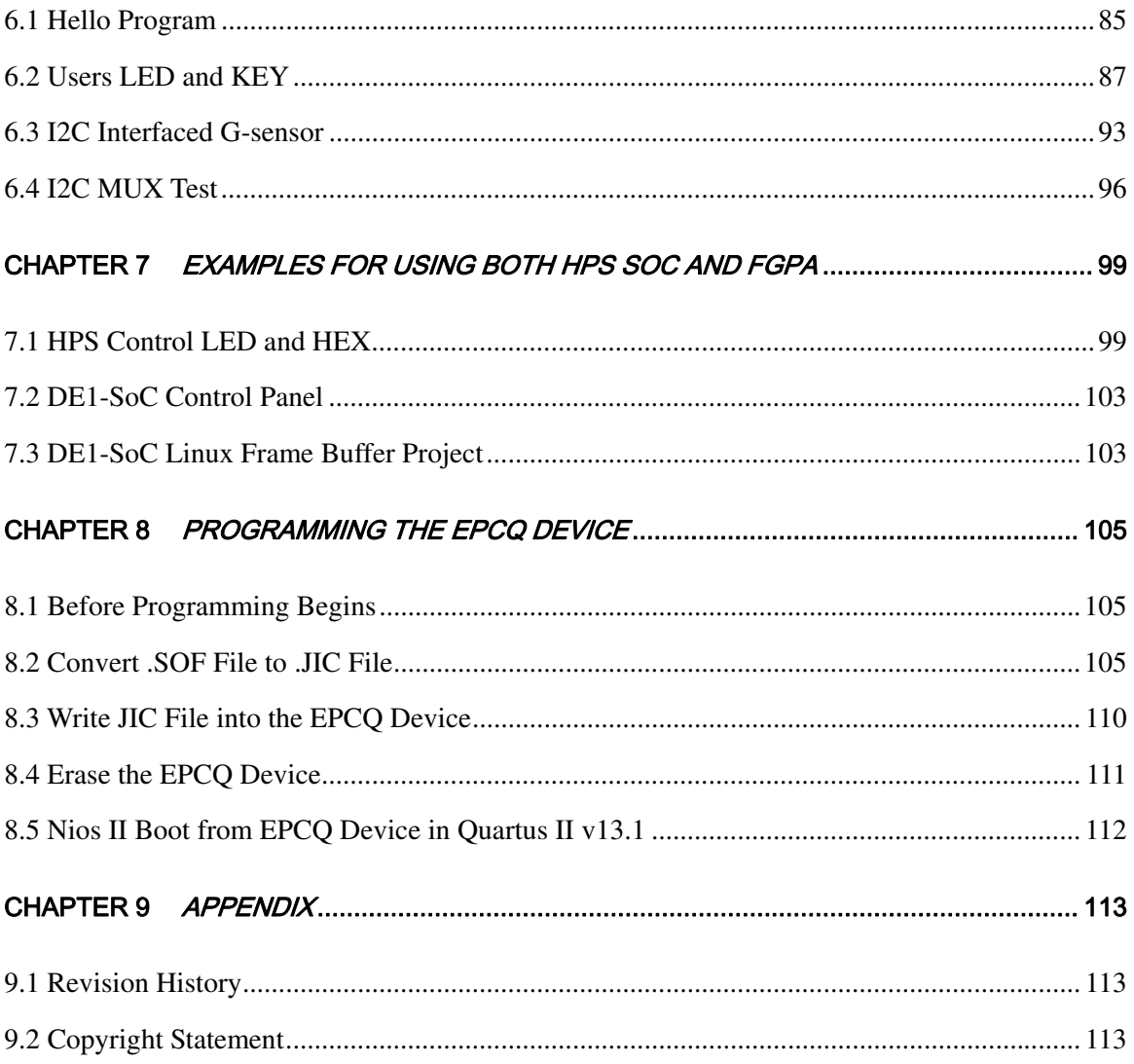

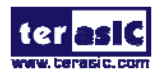

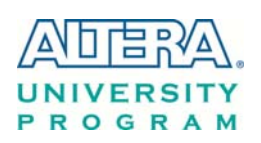

# Chapter 1 DE1-SoC Development Kit

The DE1-SoC Development Kit presents a robust hardware design platform built around the Altera System-on-Chip (SoC) FPGA, which combines the latest dual-core Cortex-A9 embedded cores with industry-leading programmable logic for ultimate design flexibility. Users can now leverage the power of tremendous re-configurability paired with a high-performance, low-power processor system. Altera's SoC integrates an ARM-based hard processor system (HPS) consisting of processor, peripherals and memory interfaces tied seamlessly with the FPGA fabric using a high-bandwidth interconnect backbone. The DE1-SoC development board is equipped with high-speed DDR3 memory, video and audio capabilities, Ethernet networking, and much more that promise many exciting applications.

The DE1-SoC Development Kit contains all the tools needed to use the board in conjunction with a computer that runs the Microsoft Windows XP or later.

### **1.1 Package Contents**

**Figure 1-1** shows a photograph of the DE1-SoC package.

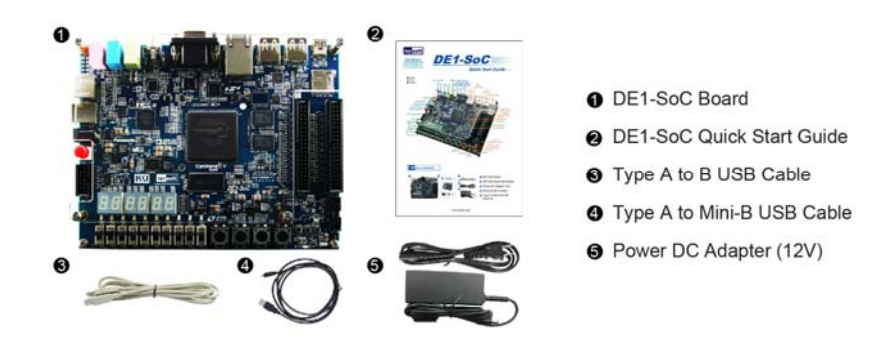

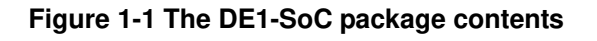

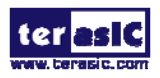

DE1-SoC User Manual 4 www.terasic.com

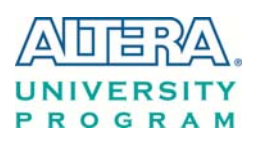

The DE1-SoC package includes:

- The DE1-SoC development board
- DE1-SoC Quick Start Guide
- USB cable (Type A to B) for FPGA programming and control
- USB cable (Type A to Mini-B) for UART control
- 12V DC power adapter

# **1.2 DE1-SoC System CD**

The DE1-SoC System CD contains all the documents and supporting materials associated with DE1-SoC, including the user manual, system builder, reference designs, and device datasheets. Users can download this system CD from the link: http://cd-de1-soc.terasic.com.

# **1.3 Getting Help**

Here are the addresses where you can get help if you encounter any problems:

- Altera Corporation
- 101 Innovation Drive San Jose, California, 95134 USA

Email: university@altera.com

- Terasic Technologies
- 9F., No.176, Sec.2, Gongdao 5th Rd, East Dist, Hsinchu City, 30070. Taiwan

Email: support@terasic.com

Tel.: +886-3-575-0880

Website: de1-soc.terasic.com

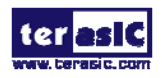

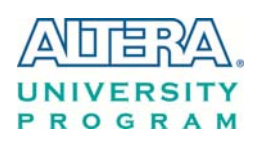

# Chapter 2 Introduction of the DE1-SoC Board

This chapter provides an introduction to the features and design characteristics of the board.

# **2.1 Layout and Components**

**Figure 2-1** shows a photograph of the board. It depicts the layout of the board and indicates the location of the connectors and key components.

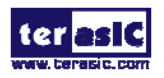

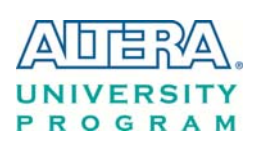

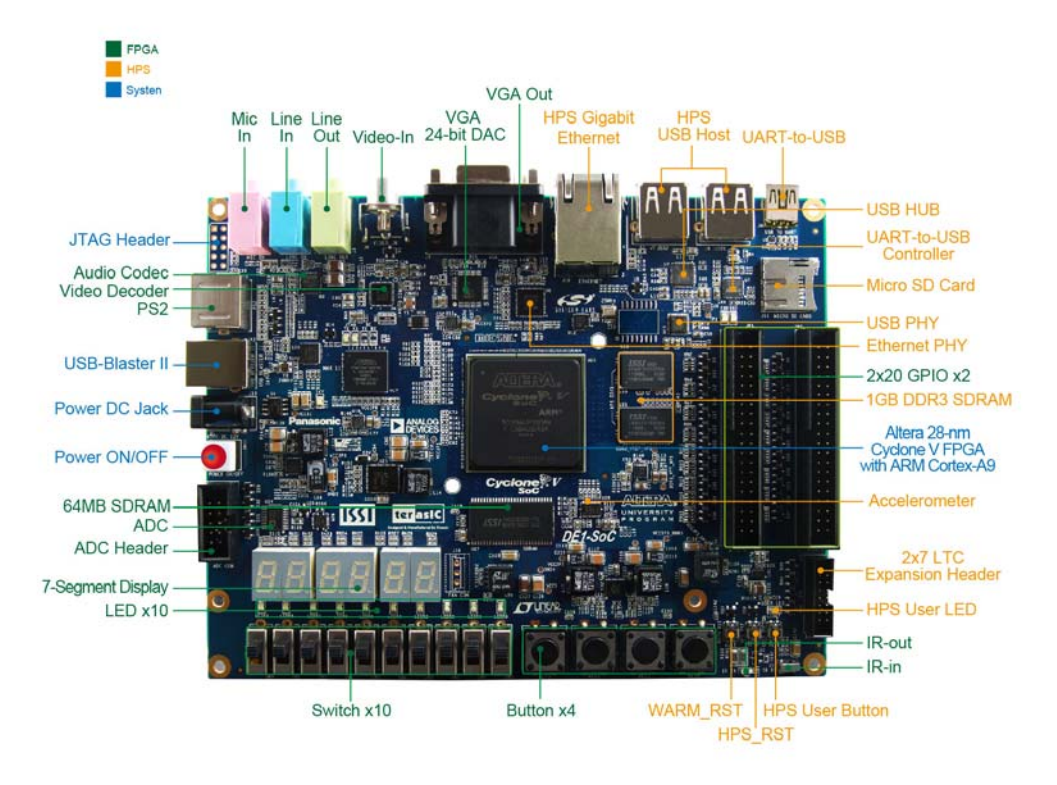

**Figure 2-1 DE1-SoC development board (top view)** 

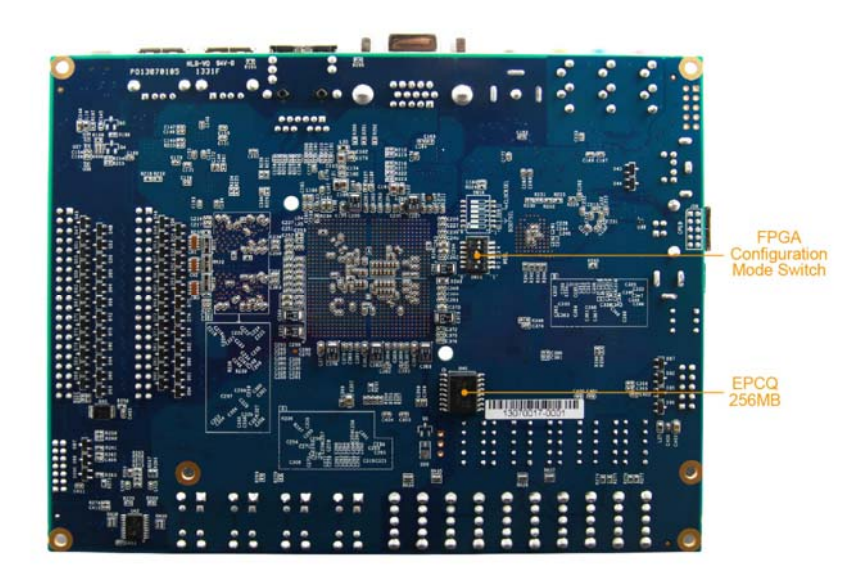

**Figure 2-2 De1-SoC development board (bottom view)** 

The DE1-SoC board has many features that allow users to implement a wide range of designed circuits, from simple circuits to various multimedia projects.

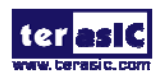

DE1-SoC User Manual 7 www.terasic.com

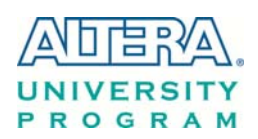

The following hardware is provided on the board:

## **FPGA**

- Altera Cyclone® V SE 5CSEMA5F31C6N device
- Altera serial configuration device EPCQ256
- USB-Blaster II onboard for programming; JTAG Mode
- 64MB SDRAM (16-bit data bus)
- 4 push-buttons
- 10 slide switches
- 10 red user LEDs
- Six 7-segment displays
- Four 50MHz clock sources from the clock generator
- 24-bit CD-quality audio CODEC with line-in, line-out, and microphone-in jacks
- VGA DAC (8-bit high-speed triple DACs) with VGA-out connector
- TV decoder (NTSC/PAL/SECAM) and TV-in connector
- PS/2 mouse/keyboard connector
- IR receiver and IR emitter
- Two 40-pin expansion header with diode protection
- A/D converter, 4-pin SPI interface with FPGA
- **HPS (Hard Processor System)**
- 800MHz Dual-core ARM Cortex-A9 MPCore processor
- 1GB DDR3 SDRAM (32-bit data bus)
- 1 Gigabit Ethernet PHY with RJ45 connector
- 2-port USB Host, normal Type-A USB connector
- Micro SD card socket
- Accelerometer (I2C interface + interrupt)
- UART to USB, USB Mini-B connector
- Warm reset button and cold reset button
- One user button and one user LED
- LTC 2x7 expansion header

# **2.2 Block Diagram of the DE1-SoC Board**

**Figure 2-3** is the block diagram of the board. All the connections are established through the Cyclone V SoC FPGA device to provide maximum flexibility for users. Users can configure the FPGA to implement any system design.

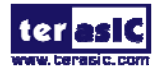

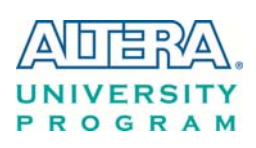

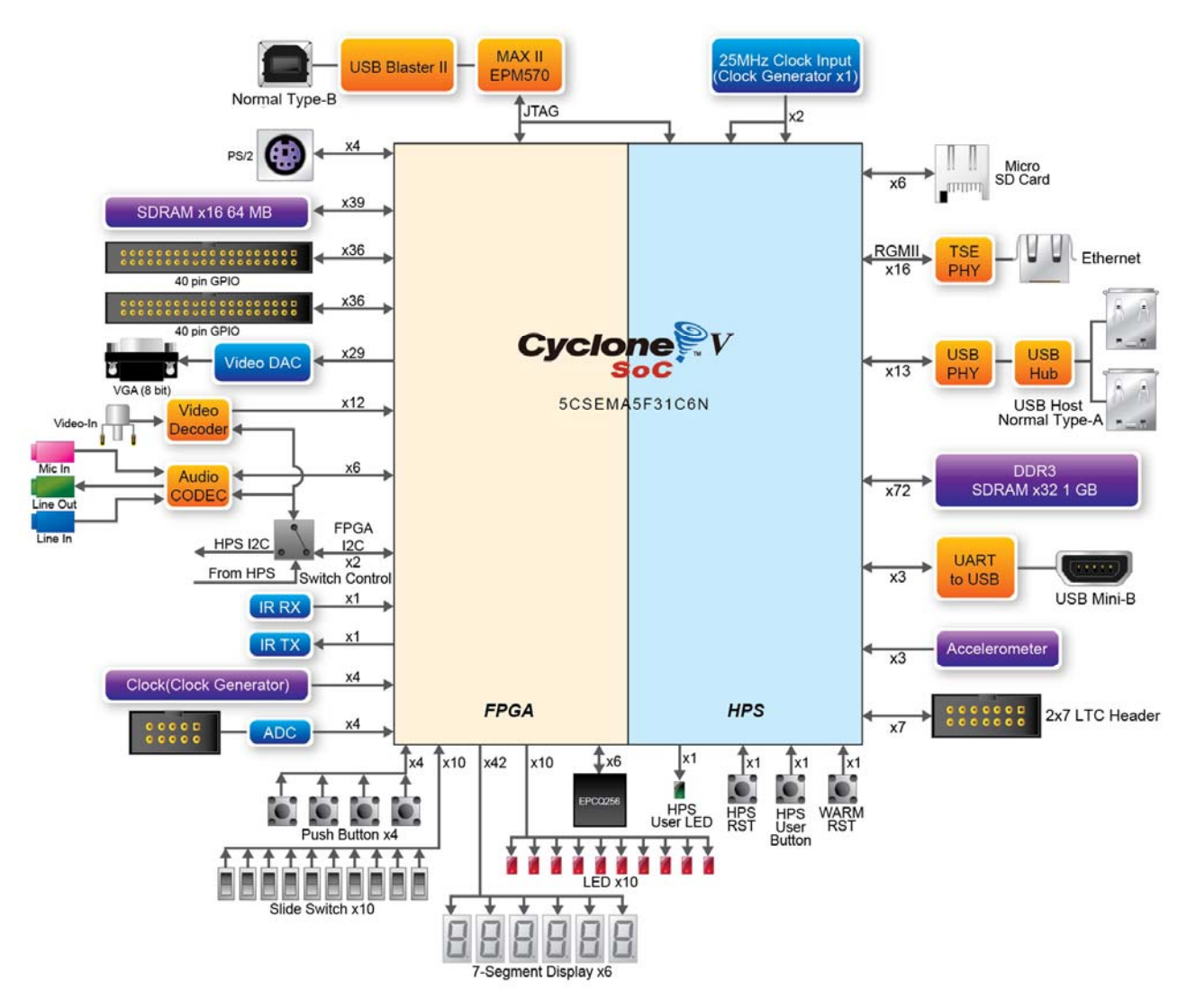

**Figure 2-3 Block diagram of DE1-SoC** 

Detailed information about **Figure 2-3** are listed below.

### **FPGA Device**

- Cyclone V SoC 5CSEMA5F31 Device
- Dual-core ARM Cortex-A9 (HPS)
- 85K programmable logic elements
- 4,450 Kbits embedded memory
- 6 fractional PLLs
- 2 hard memory controllers

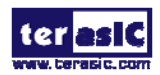

DE1-SoC User Manual 9 www.terasic.com

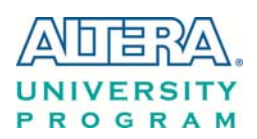

#### **Configuration and Debug**

- Quad serial configuration device EPCQ256 on FPGA
- Onboard USB-Blaster II (normal type B USB connector)

#### **Memory Device**

- 64MB (32Mx16) SDRAM on FPGA
- 1GB (2x256Mx16) DDR3 SDRAM on HPS
- Micro SD card socket on HPS

#### **Communication**

- Two port USB 2.0 Host (ULPI interface with USB type A connector)
- UART to USB (USB Mini-B connector)
- 10/100/1000 Ethernet
- PS/2 mouse/keyboard
- IR emitter/receiver
- I2C multiplexer

#### **Connectors**

- Two 40-pin expansion headers
- One 10-pin ADC input header
- One LTC connector (one Serial Peripheral Interface (SPI) Master ,one I2C and one GPIO interface )

### **Display**

24-bit VGA DAC

#### **Audio**

24-bit CODEC, Line-in, Line-out, and microphone-in jacks

### **Video Input**

TV decoder (NTSC/PAL/SECAM) and TV-in connector

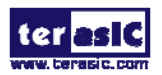

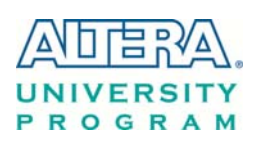

# **ADC**

- Fast throughput rate: 1 MSPS
- Channel number: 8
- Resolution: 12-bit
- Analog input range :  $0 \sim 2.5$  V or  $0 \sim 5$ V as selected via the RANGE bit in the control register

#### **Switches, Buttons, and Indicators**

- 5 user Keys (FPGA x4, HPS x1)
- 10 user switches (FPGA x10)
- $\bullet$  11 user LEDs (FPGA x10, HPS x 1)
- 2 HPS reset buttons (HPS\_RESET\_n and HPS\_WARM\_RST\_n)
- Six 7-segment displays

#### **Sensors**

G-Sensor on HPS

#### **Power**

• 12V DC input

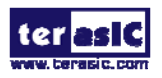

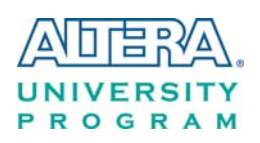

# Chapter 3 Using the DE1-SoC Board

This chapter provides an instruction to use the board and describes the peripherals.

## **3.1 Settings of FPGA Configuration Mode**

When the DE1-SoC board is powered on, the FPGA can be configured from EPCQ or HPS. The MSEL[4:0] pins are used to select the configuration scheme. It is implemented as a 6-pin DIP switch **SW10** on the DE1-SoC board, as shown in **Figure 3-1**.

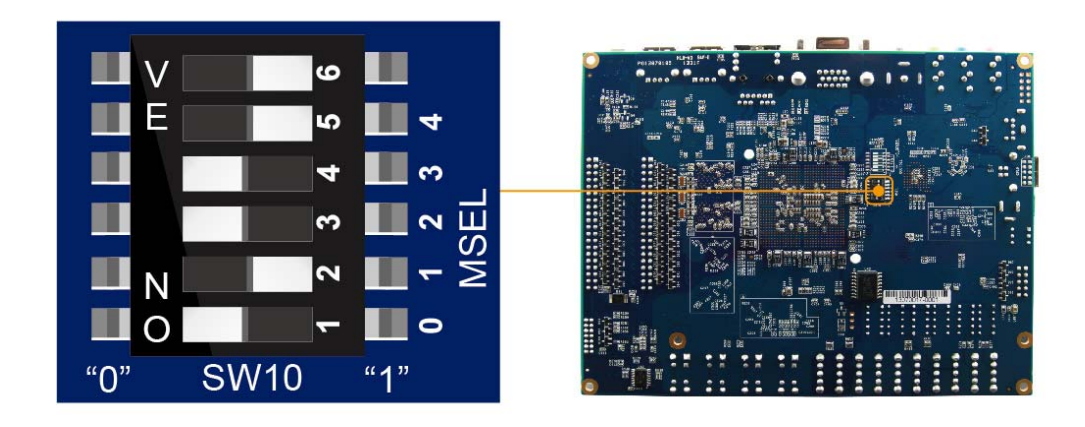

**Figure 3-1 DIP switch (SW10) setting of Active Serial (AS) mode at the back of DE1-SoC board** 

**Table 3-1** shows the relation between MSEL[4:0] and DIP switch (SW10).

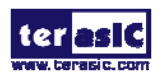

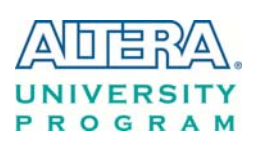

| <b>Board Reference</b> | <b>Signal Name</b> | <b>Description</b>                                            | Default   |
|------------------------|--------------------|---------------------------------------------------------------|-----------|
| <b>SW10.1</b>          | <b>MSEL0</b>       | Use these pins to set the FPGA<br><b>Configuration scheme</b> | ON('0")   |
| <b>SW10.2</b>          | <b>MSEL1</b>       |                                                               | OFF ("1") |
| <b>SW10.3</b>          | <b>MSEL2</b>       |                                                               | ON('0")   |
| <b>SW10.4</b>          | <b>MSEL3</b>       |                                                               | ON('0")   |
| <b>SW10.5</b>          | <b>MSEL4</b>       |                                                               | OFF('1")  |
| <b>SW10.6</b>          | N/A                | N/A                                                           | N/A       |

**Table 3-1 FPGA Configuration Mode Switch (SW10)** 

**Figure 3-1** shows MSEL[4:0] setting of AS mode, which is also the default setting on DE1-SoC. When the board is powered on, the FPGA is configured from EPCQ, which is pre-programmed with the default code. If developers wish to reconfigure FPGA from an application software running on Linux, the MSEL[4:0] needs to be set to "01010" before the programming process begins. If developers using the "Linux Console with frame buffer" or "Linux LXDE Desktop" SD Card image, the MSEL[4:0] needs to be set to "00000" before the board is powered on.

| Table 5-2 MSEL PIN Settings for FPGA Comigure of DET-SOC |                         |                                                        |  |
|----------------------------------------------------------|-------------------------|--------------------------------------------------------|--|
| <b>MSEL[4:0]</b>                                         | <b>Configure Scheme</b> | <b>Description</b>                                     |  |
| 10010                                                    | IAS.                    | <b>FPGA configured from EPCQ (default)</b>             |  |
| 01010                                                    | FPPx32                  | <b>FPGA configured from HPS software: Linux</b>        |  |
|                                                          |                         | <b>FPGA configured from HPS software: U-Boot, with</b> |  |
| 00000                                                    | FPPx16                  | image stored on the SD card, like LXDE Desktop or      |  |
|                                                          |                         | console Linux with frame buffer edition.               |  |

**Table 3-2 MSEL Pin Settings for FPGA Configure of DE1-SoC** 

# **3.2 Configuration of Cyclone V SoC FPGA on DE1-SoC**

There are two types of programming method supported by DE1-SoC:

1. JTAG programming: It is named after the IEEE standards Joint Test Action Group.

The configuration bit stream is downloaded directly into the Cyclone V SoC FPGA. The FPGA will retain its current status as long as the power keeps applying to the board; the configuration information will be lost when the power is off.

2. AS programming: The other programming method is Active Serial configuration.

The configuration bit stream is downloaded into the quad serial configuration device (EPCQ256), which provides non-volatile storage for the bit stream. The information is retained within EPCQ256

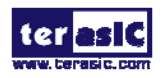

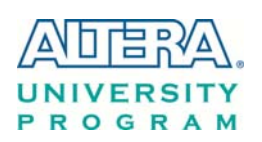

even if the DE1-SoC board is turned off. When the board is powered on, the configuration data in the EPCQ256 device is automatically loaded into the Cyclone V SoC FPGA.

#### $\blacksquare$  **JTAG Chain on DE1-SoC Board**

The FPGA device can be configured through JTAG interface on DE1-SoC board, but the JTAG chain must form a closed loop, which allows Quartus II programmer to the detect FPGA device. **Figure 3-2** illustrates the JTAG chain on DE1-SoC board.

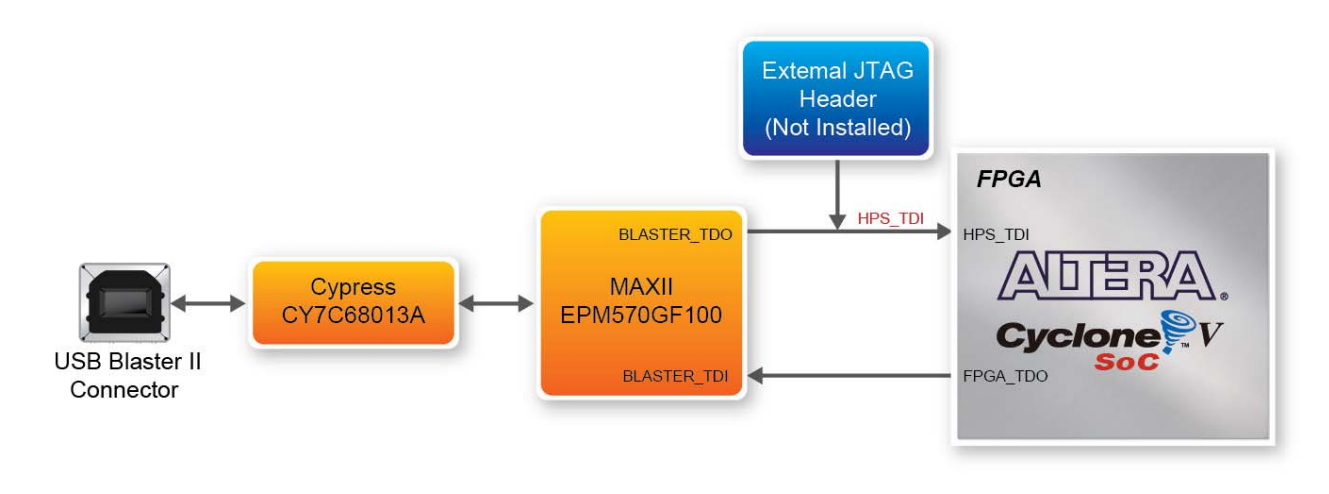

**Figure 3-2 Path of the JTAG chain** 

#### **Configure the FPGA in JTAG Mode**

There are two devices (FPGA and HPS) on the JTAG chain. The following shows how the FPGA is programmed in JTAG mode step by step.

1. Open the Quartus II programmer and click "Auto Detect", as circled in **Figure 3-3**

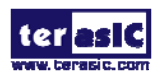

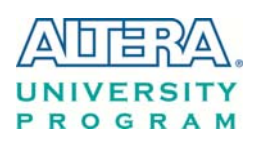

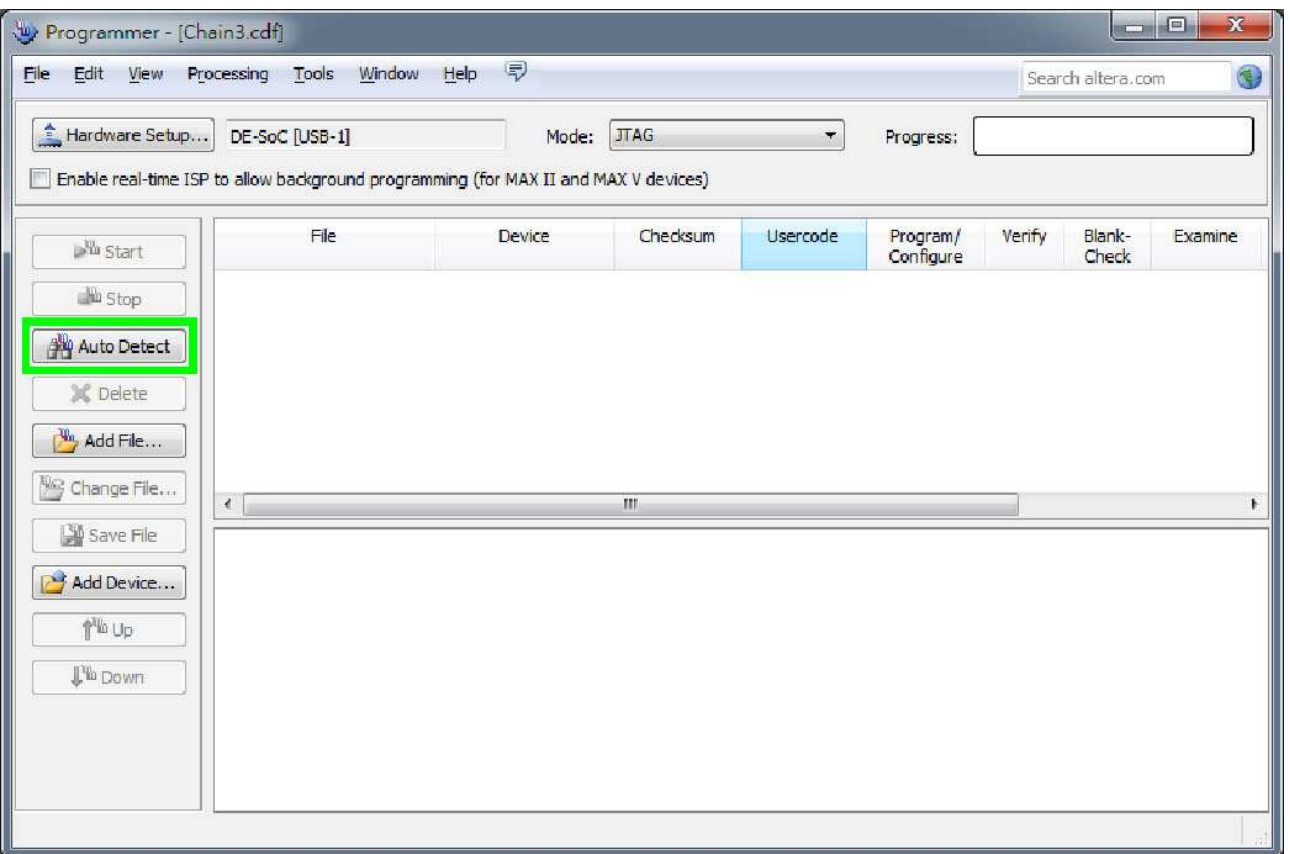

**Figure 3-3 Detect FPGA device in JTAG mode**

2. Select detected device associated with the board, as circled in **Figure 3-4**.

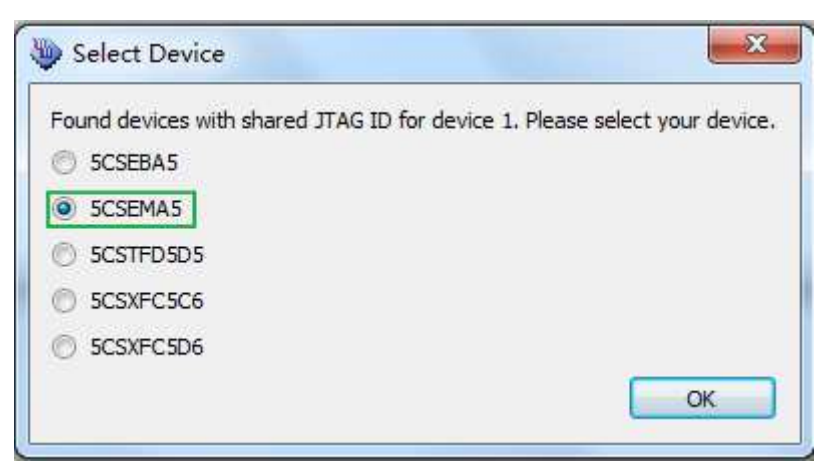

**Figure 3-4 Select 5CSEMA5 device** 

3. Both FPGA and HPS are detected, as shown in **Figure 3-5**.

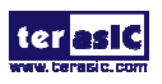

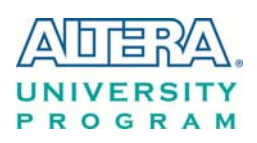

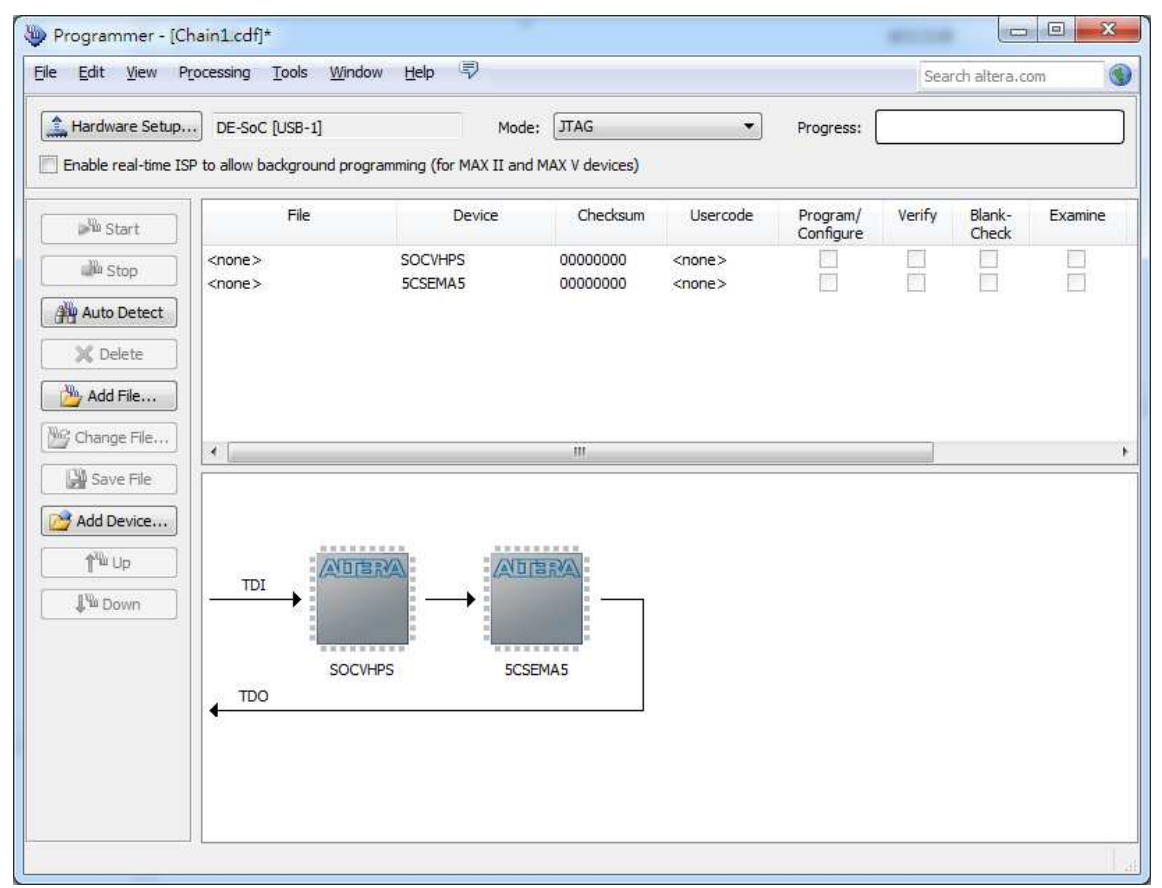

**Figure 3-5 FPGA and HPS detected in Quartus programmer** 

4. Right click on the FPGA device and open the .sof file to be programmed, as highlighted in **Figure 3-6**.

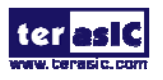

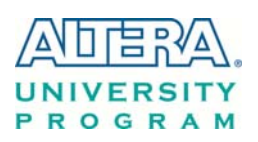

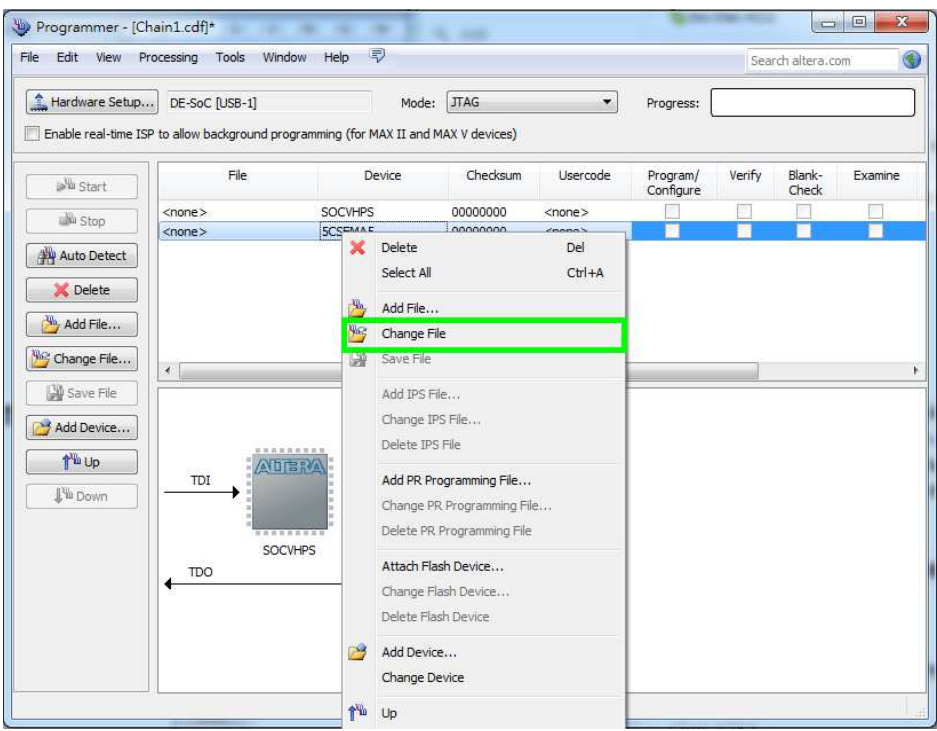

**Figure 3-6 Open the .sof file to be programmed into the FPGA device**

5. Select the .sof file to be programmed, as shown in **Figure 3-7**.

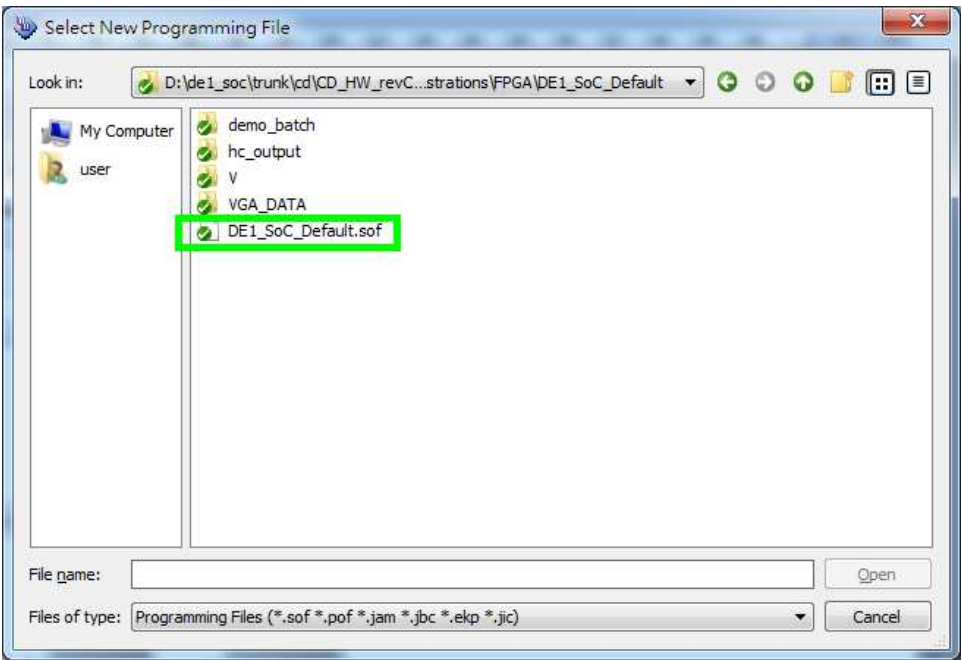

**Figure 3-7 Select the .sof file to be programmed into the FPGA device** 

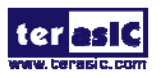

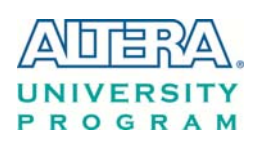

6. Click "Program/Configure" check box and then click "Start" button to download the .sof file into the FPGA device, as shown in **Figure 3-8**.

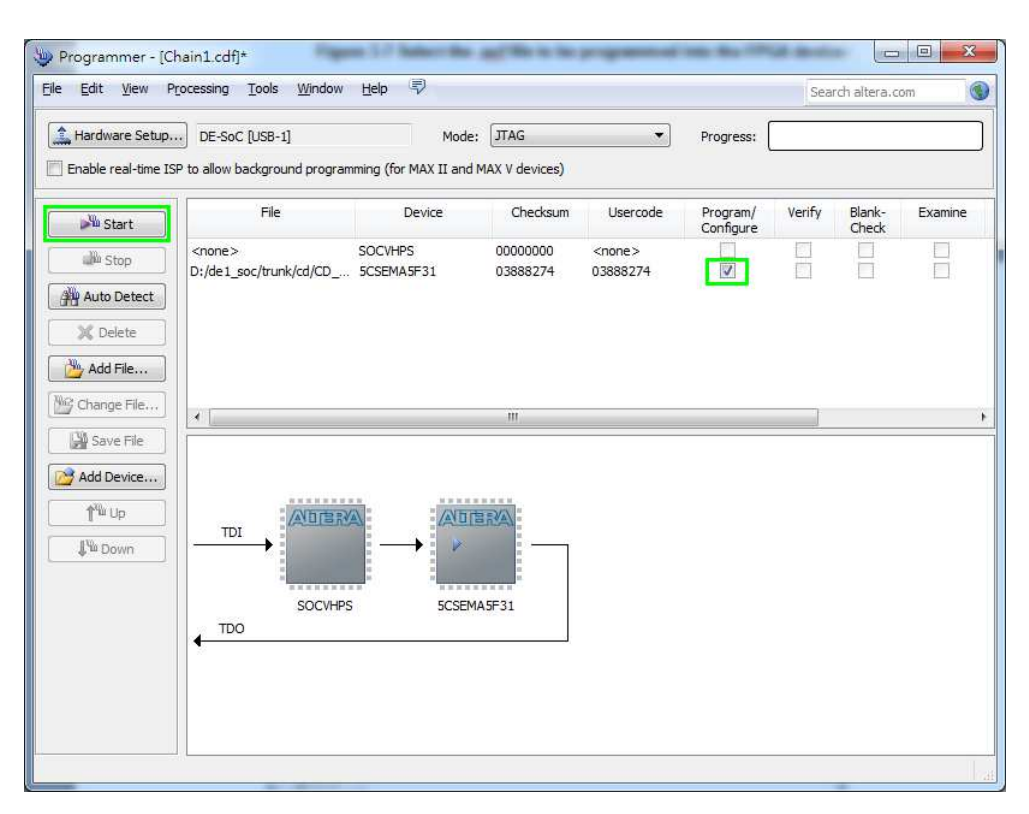

**Figure 3-8 Program .sof file into the FPGA device** 

#### **Configure the FPGA in AS Mode**

- The DE1-SoC board uses a quad serial configuration device (EPCQ256) to store configuration data for the Cyclone V SoC FPGA. This configuration data is automatically loaded from the quad serial configuration device chip into the FPGA when the board is powered up.
- Users need to use Serial Flash Loader (SFL) to program the quad serial configuration device via JTAG interface. The FPGA-based SFL is a soft intellectual property (IP) core within the FPGA that bridge the JTAG and Flash interfaces. The SFL Megafunction is available in Quartus II. **Figure 3-9** shows the programming method when adopting SFL solution.
- Please refer to Chapter 9: Steps of Programming the Quad Serial Configuration Device for the basic programming instruction on the serial configuration device.

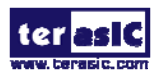

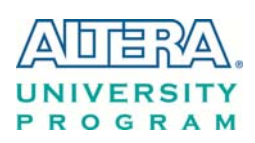

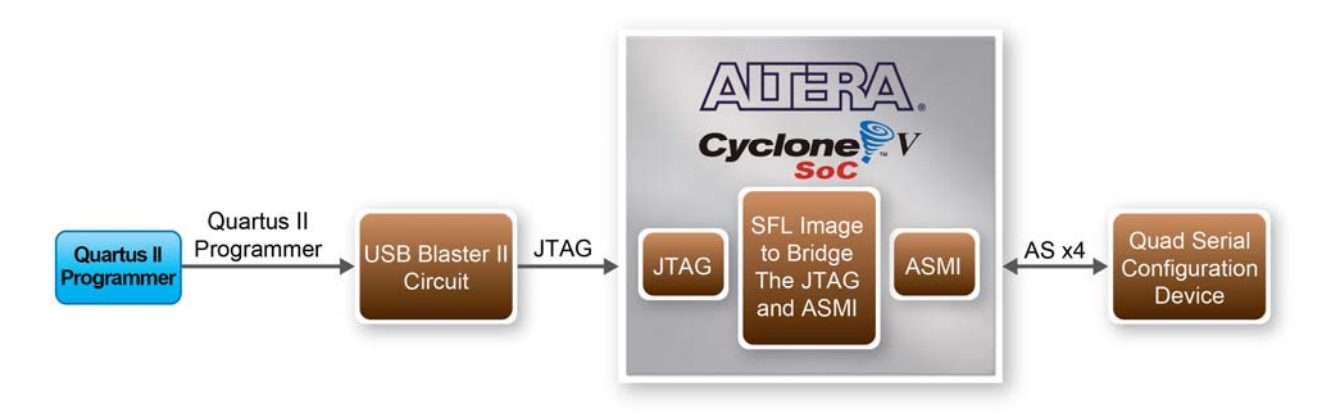

**Figure 3-9 Programming a quad serial configuration device with SFL solution** 

# **3.3 Board Status Elements**

In addition to the 10 LEDs that FPGA device can control, there are 5 indicators which can indicate the board status (See Figure 3-10**)**, please refer the details in **Table 3-3**

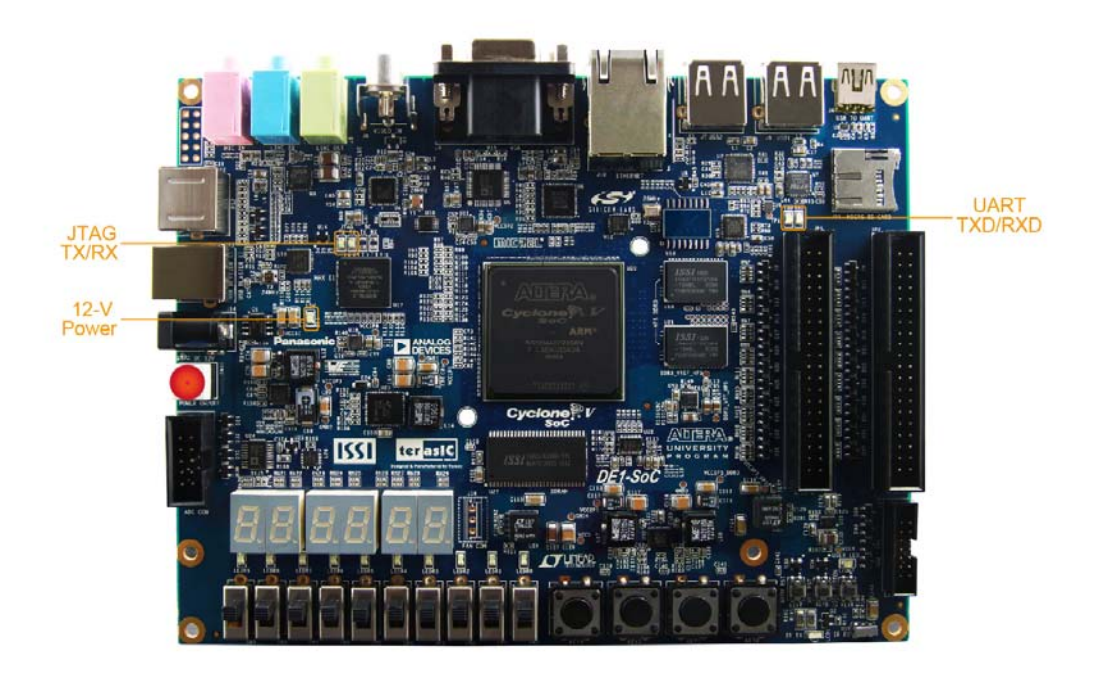

**Figure 3-10 LED Indicators on DE1-SoC** 

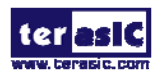

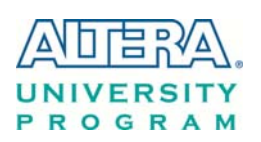

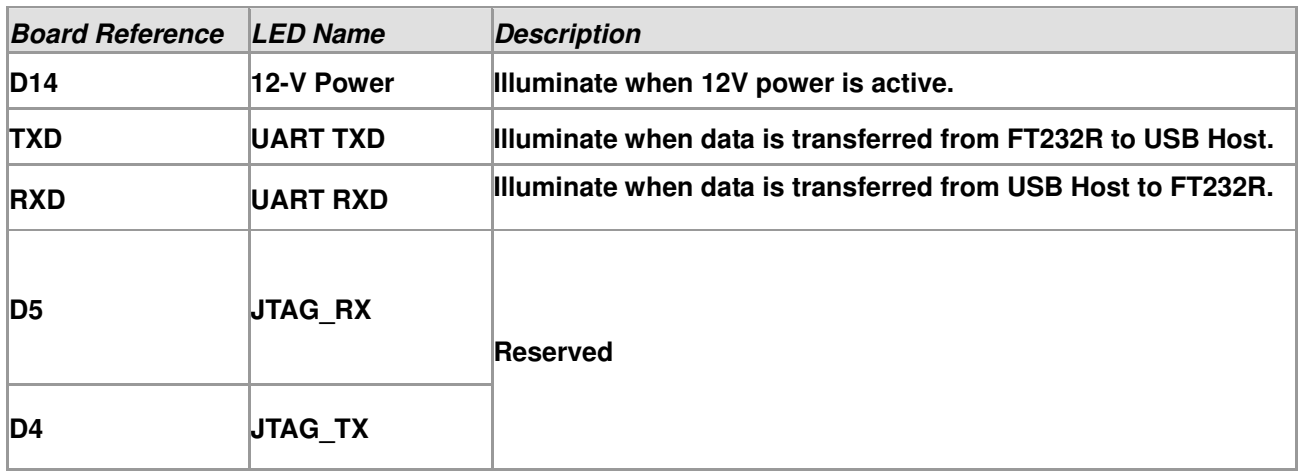

#### **Table 3-3 LED Indicators**

#### **3.4 Board Reset Elements**

There are two HPS reset buttons on DE1-SoC, HPS (cold) reset and HPS warm reset, as shown in **Figure 3-11**. **Table 3-4** describes the purpose of these two HPS reset buttons. **Figure 3-12** is the reset tree for DE1-SoC.

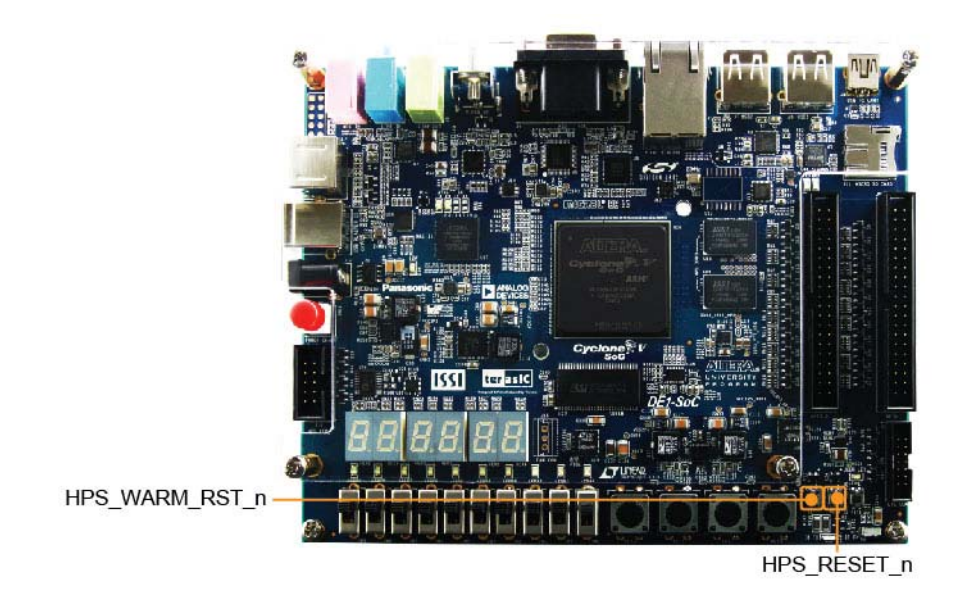

**Figure 3-11 HPS cold reset and warm reset buttons on DE1-SoC** 

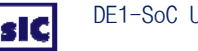

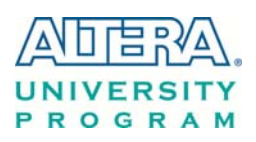

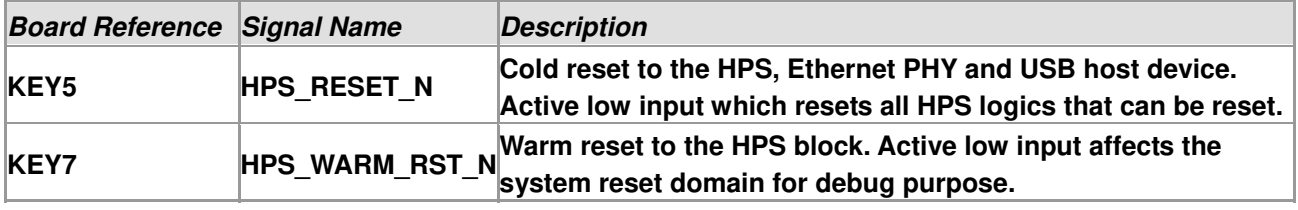

#### **Table 3-4 Description of Two HPS Reset Buttons on DE1-SoC**

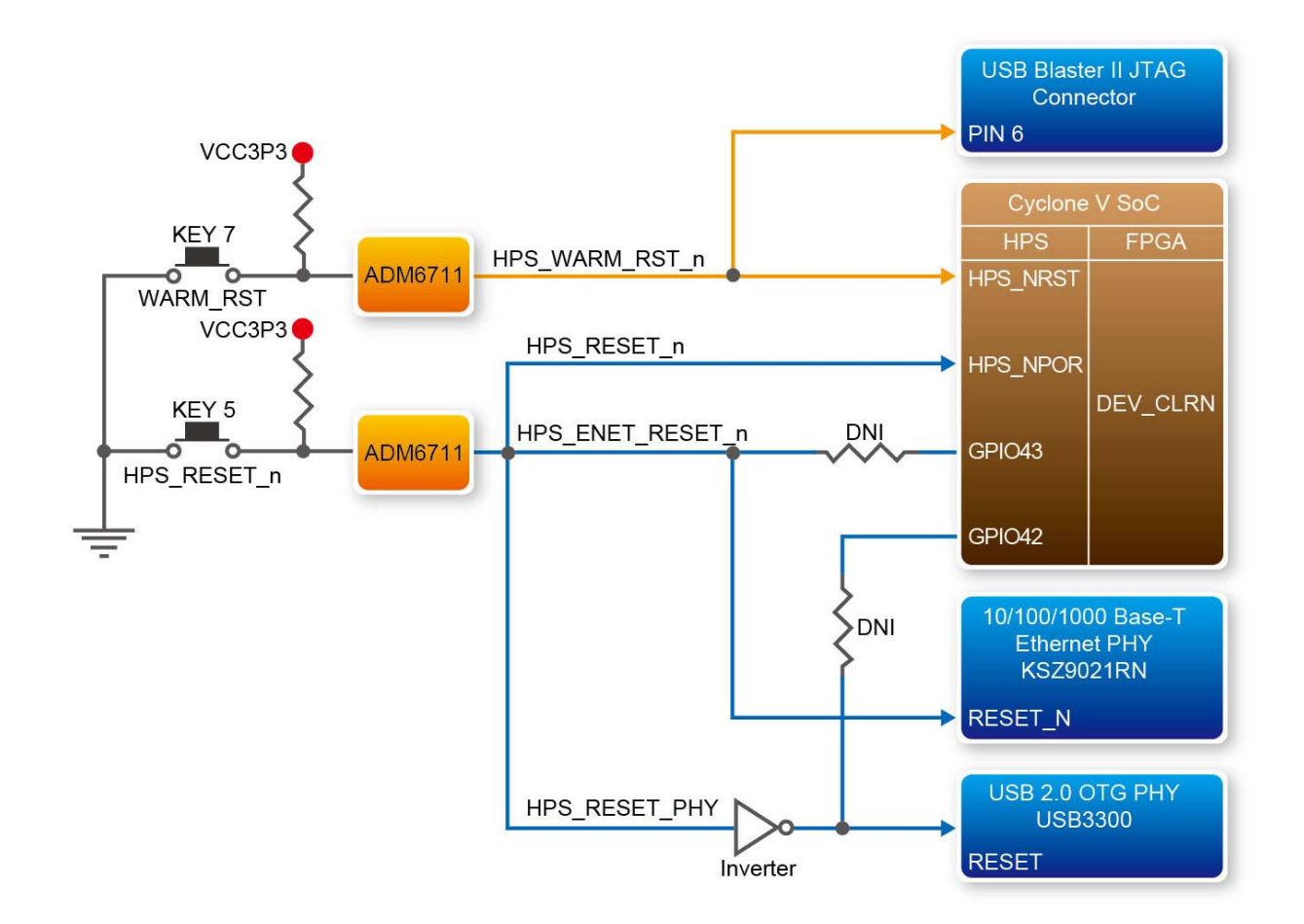

**Figure 3-12 HPS reset tree on DE1-SoC board** 

### **3.5 Clock Circuitry**

**Figure 3-13** shows the default frequency of all external clocks to the Cyclone V SoC FPGA. A clock generator is used to distribute clock signals with low jitter. The four 50MHz clock signals connected to the FPGA are used as clock sources for user logic. One 25MHz clock signal is connected to two HPS clock inputs, and the other one is connected to the clock input of Gigabit

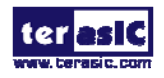

DE1-SoC User Manual 21 www.terasic.com

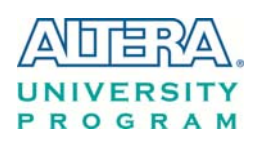

Ethernet Transceiver. Two 24MHz clock signals are connected to the clock inputs of USB Host/OTG PHY and USB hub controller. The associated pin assignment for clock inputs to FPGA I/O pins is listed in **Table 3-5.**

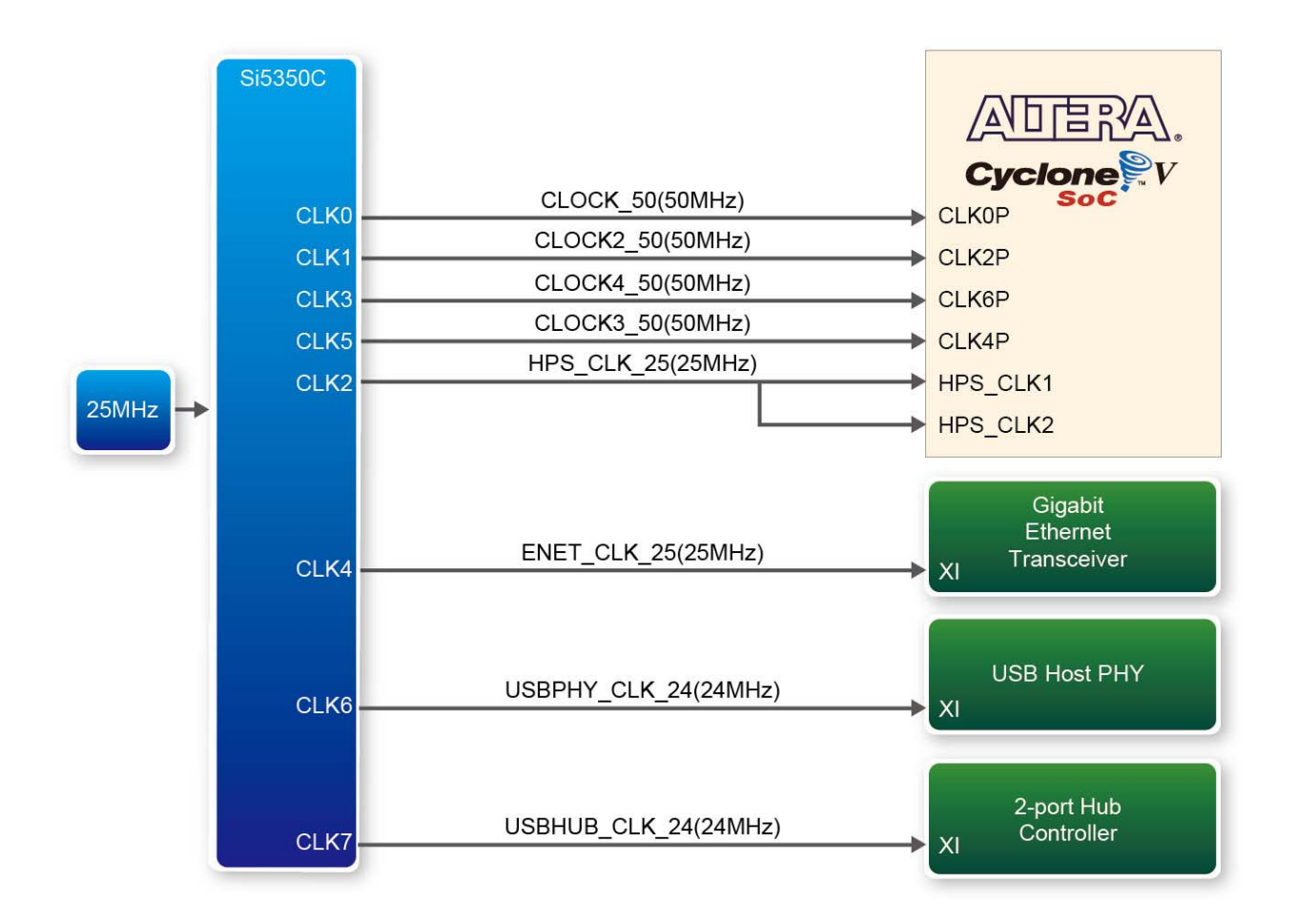

**Figure 3-13 Block diagram of the clock distribution on DE1-SoC** 

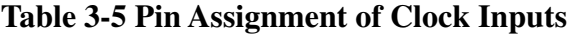

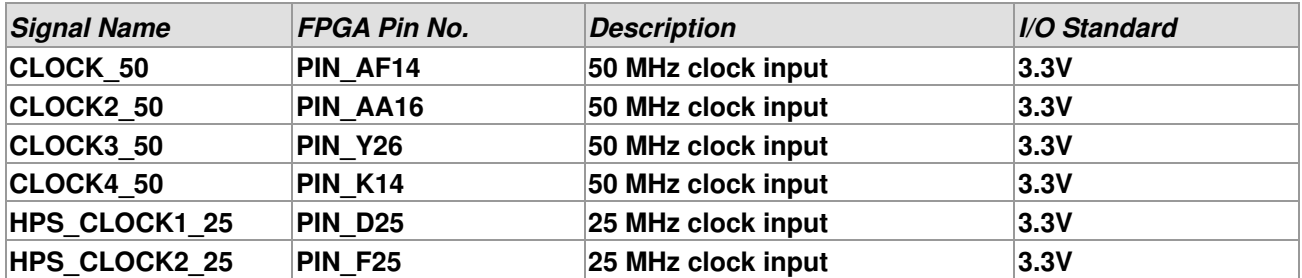

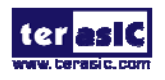

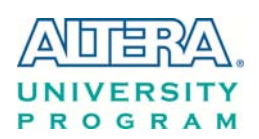

# **3.6 Peripherals Connected to the FPGA**

This section describes the interfaces connected to the FPGA. Users can control or monitor different interfaces with user logic from the FPGA.

#### **3.6.1 User Push-buttons, Sw itches and LEDs**

The board has four push-buttons connected to the FPGA, as shown in **Figure 3-14** Connections between the push-buttons and the Cyclone V SoC FPGA. Schmitt trigger circuit is implemented and act as switch debounce in **Figure 3-15** for the push-buttons connected. The four push-buttons named KEY0, KEY1, KEY2, and KEY3 coming out of the Schmitt trigger device are connected directly to the Cyclone V SoC FPGA. The push-button generates a low logic level or high logic level when it is pressed or not, respectively. Since the push-buttons are debounced, they can be used as clock or reset inputs in a circuit.

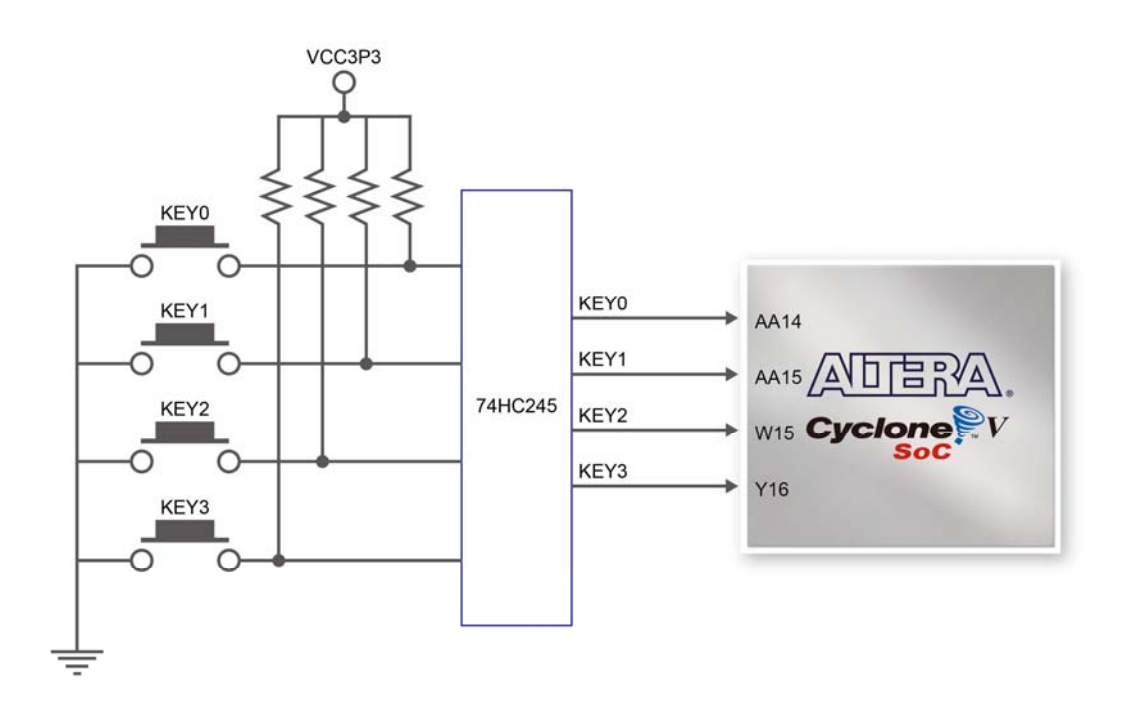

**Figure 3-14 Connections between the push-buttons and the Cyclone V SoC FPGA** 

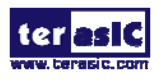

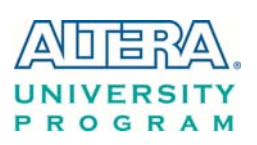

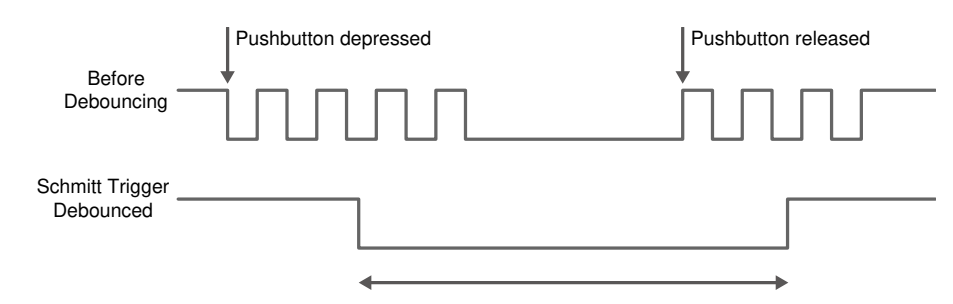

**Figure 3-15 Switch debouncing** 

There are ten slide switches connected to the FPGA, as shown in **Figure 3-16**. These switches are not debounced and to be used as level-sensitive data inputs to a circuit. Each switch is connected directly and individually to the FPGA. When the switch is set to the DOWN position (towards the edge of the board), it generates a low logic level to the FPGA. When the switch is set to the UP position, a high logic level is generated to the FPGA.

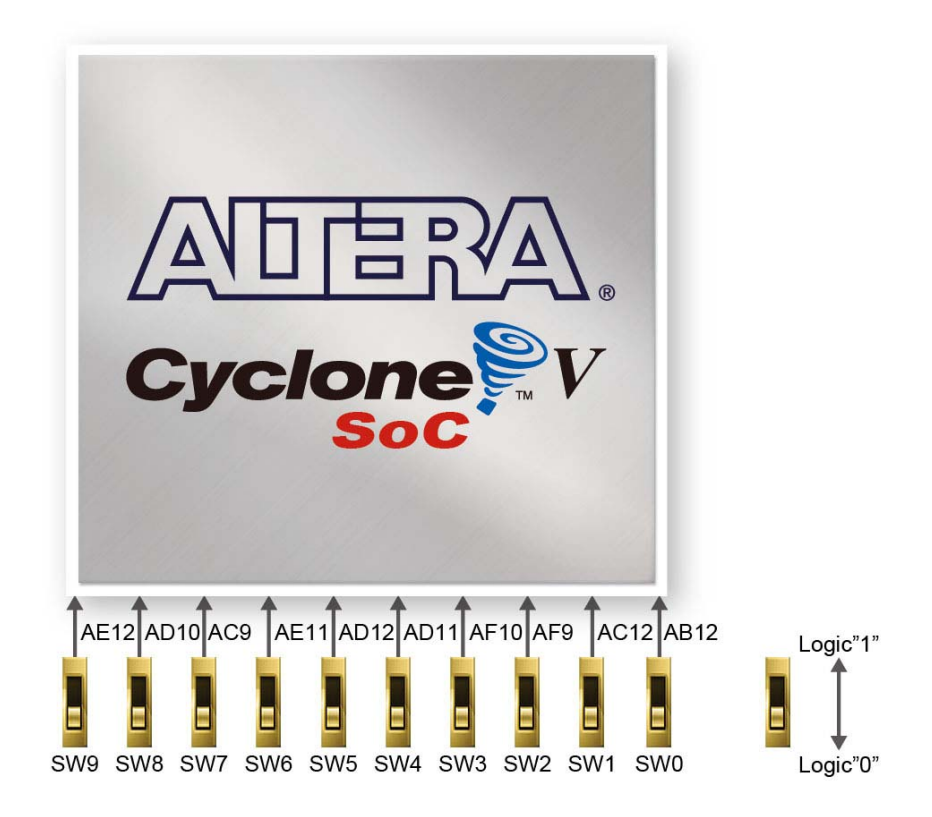

**Figure 3-16 Connections between the slide switches and the Cyclone V SoC FPGA** 

There are also ten user-controllable LEDs connected to the FPGA. Each LED is driven directly and individually by the Cyclone V SoC FPGA; driving its associated pin to a high logic level or low

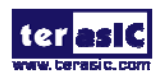

DE1-SoC User Manual 24 www.terasic.com